## Wprowadzenie do Latexa

# Czym jest TeX i LaTeX

**TEX** (czytamy *tech*) jest systemem komputerowego składu tekstów. Został stworzony przez prof. Donalda Knutha w latach 1980. System obejmuje język oraz kompilator.

Praca z TEXem jest 2-etapowa:

1. Napisanie tekstu (ASCII) z użyciem komend-znaczników

2. Skompilowanie tekstu do pliku dvi (device independent) oraz jego przekształcenie w dokument PDF, PostScript lub HTML.

**LATEX** (autorstwa Leslie Lamporta) jest zestawem makr stanowiących nadbudowę dla systemu TEX. LATEX ułatwia skład tekstu, pozwalając skupić się na treści i strukturze tekstu. Obecnie zwykle nie pisze się tekstu źródłowego w "czystym" TEX-u (plain TEX), używa się LATEX-a.

# Dystrybucje LaTeXa

- 1. Dla środowiska Windows
	- MiKTeX
	- TeXLive
	- XEmTeX
	- proTeXt
- 2. Dla środowiska Linux
	- teTeX
	- TeXLive
	- NTeX

# Jak zacząć pracę z LaTeXem

W środowisku MS Windows

Krok 1: Pobranie i instalacja LaTeXa

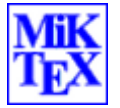

◦ MiKTeX <https://miktex.org/download>

Krok 2: Pobranie i instalacja wybranego edytora obsługującego LaTeXa

◦ TeXnicCenter <http://www.texniccenter.org/>

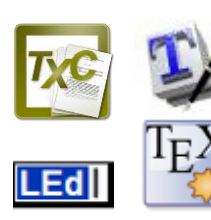

- TeXworks <http://www.tug.org/texworks/>
- Led [http://www.latexeditor.org](http://www.latexeditor.org/)
- Texmaker <http://www.xm1math.net/texmaker/download.html>

# Dlaczego Latex?

- Ułatwia pracę z większymi dokumentami typu prace dyplomowe, artykuły. Często czasopisma dostarczają gotowe szablony, wg których należy pisać artykuł
- **Samoistnie tworzy spis treści**
- Sam numeruje tabele, wzory, referencje. W łatwy sposób można się odwołać do odpowiedniego numeru (poprzez znaczniki – *label*)
- **Efektywnie składa wzory matematyczne**

## Piszemy w LATEXu

Pisanie tekstu źródłowego w TEXu/LATEXu przypomina pisanie dokumentu HTML.

Np. aby w HTML'u napisać, coś kursywą, robimy tak: <i> Tekst w HTML pisany kursywą </i>

A w TEXu / LATEXu zrobimy to tak: {\it Tekst w TEXu pisany kursywą} *Tekst w TEXu pisany kursywą* \it Tekst w TEXu pisany kursywą *Tekst* w TEXu pisany kursywą

Komenda(znacznik) w LATEXu zaczyna się znakiem **\** Może mieć parametry obowiązkowe i opcjonalne: \komenda[parametry\_opcjonalne]{parametry\_obowiązkowe}

# Struktura pliku źródłowego

Plik źródłowy w LATEXu posiada określoną strukturę. Składa się z dwóch części:

- preambuły
- części głównej.

Przykładowy prosty plik źródłowy (oraz komendy z parametrami):

\documentclass{article}

\usepackage[MeX]{polski}

\usepackage[latin2]{inputenc}

\begin{document} Żółte liście.

\end{document}

# Struktura pliku źródłowego

*prolog*

### \**documentclass**[lista-opcji]{klasa-dokumentu}[data]

*preambuła*

#### \**begin{document**}

*treść dokumentu*

\**end{document**}

# Struktura pliku źródłowego

*prolog* (najczęściej jest pusty)

\**documentclass**[lista-opcji]{klasa-dokumentu}[data]

np. \documentclass[11pt,twocolumn]{article}

*preambuła* (informacje o autorze, tytule, numeracji stron, itp.)

\**begin{document**}

*treść dokumentu*

\**end{document**}

### Polecenia wysokiego i niskiego poziomu

- **Polecenie wysokiego poziomu**: definiują logiczna strukturę dokumentu nie zagłębiając się w szczegóły
- **Polecenia niskiego poziomu**: opisują szczegóły, np. że nagłówki pierwszego rzędu należy złożyć 16-punktową prostą półgrubą antykwą, po tytule przed pierwszym akapitem należy umieścić jednocalowy odstęp pionowy, a w pierwszej linii akapitu nowej części nie należy stosować wcięcia
- *Zazwyczaj stosuje się tylko polecenia wyższego poziomu*

## Tryby pracy Latex'a

- **-** Akapitowy
- **Matematyczny**
- **Wierszowy**

## Tryby pracy Latex'a - akapitowy

- **Normalny tryb pracy**
- Dla rozpoczęcia nowego akapitu wystarczy umieścić:
	- **CO najmniej jeden wiersz pusty**
	- **Lub użyć polecenia \par**
- **Początki akapitów są domyślnie głębiej wcinane**

\noindent *zapobiega wcięciom w akapicie* \setlength{\parindent}{12pt} *zmienia wielkość wcięcia*

## Tryby pracy Latex'a - akapitowy

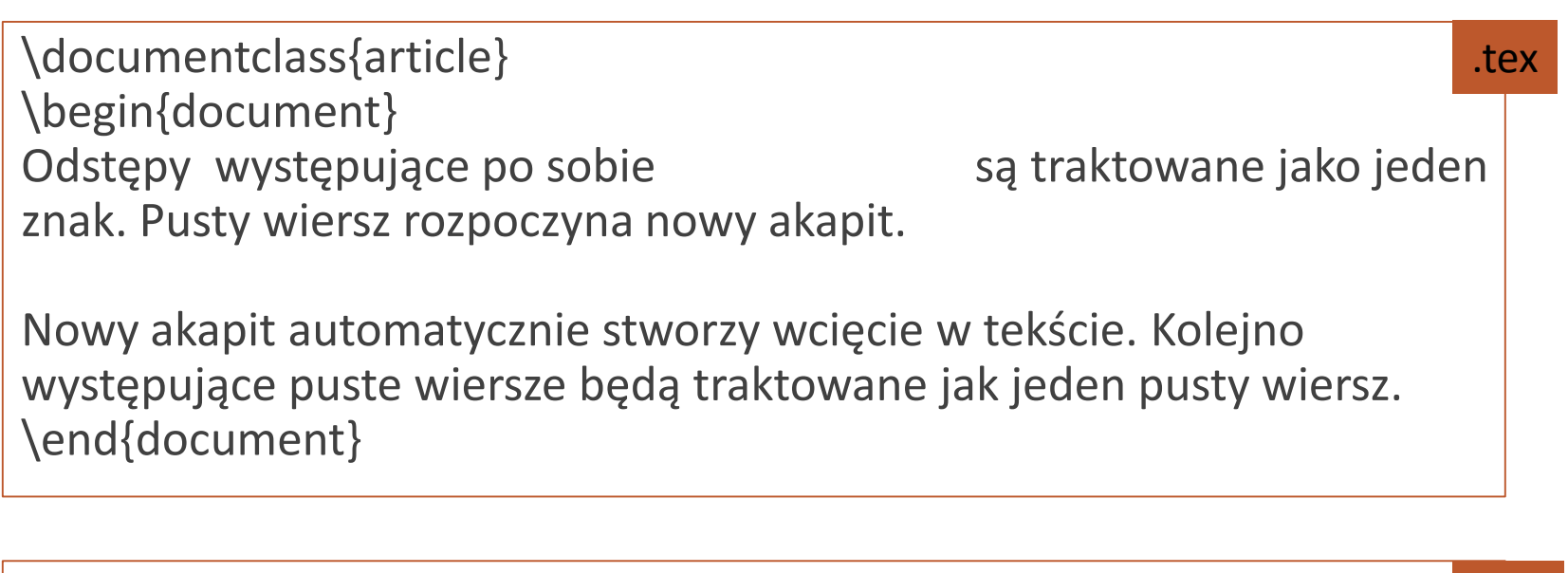

Odstępy występujące po sobie są traktowane jako jeden znak. Pusty wiersz rozpoczyna nowy akapit.

.pdf

Nowy akapit automatycznie stworzy wcięcie w tekście. Kolejno występujące puste wiersze będą traktowane jak jeden pusty wiersz.

## Tryby pracy Latex'a - matematyczny

\begin{math}

 $x-y > 3$ 

\end{math}

Lub

 $$x-y > 3$$ 

## Tryby pracy Latex'a - wierszowy

Zapobiega dzieleniu tekstu pomiędzy wierszami

\mbox{Tekst którego nie chemy podzielić}

\mbox{\$x-y>3\$}

\mbox{http://www.dlugi.link.pl/cosdalej}

# Znaki specjalne

# $$ % & \^ \rightarrow \$ 

% - komentarz do końca wiersza

\$ - tryb matematyczny

\ - znak sterujący, początek poleceń

Jeśli chcemy użyć tych znaków w tekście, wypisujemy je wraz ze znakiem sterującym \\$ \% \&

Wyjątki:  $\{^{\sim}\}$  =  $^{\sim}$   $\{^{\wedge}\}$  = ^

# Znaki specjalne

To \$\sim\$22 oznacza ok 22. Tak napiszemy znak \\$, a procenty zapiszemy 25\%.Wstawiony komentarz %komentarz na końcu linii widzimy tylko w pliku zrodlowym.

.pdf

.tex

To  $\sim$ 22 oznacza ok 22. Tak napiszemy znak \$, a procenty zapiszemy 25%. Wstawiony komentarz widzimy tylko w pliku zrodlowym.

## Praca z szablonem

Szablon pracy dyplomowej:

- thesis-bachelor-polski.tex (przykład wraz z rozdziałami każdy rozdział w oddzielnym pliku)
- ppfcmthesis.cls szablon do pracy dyplomowej

http://www.cs.put.poznan.pl/mszachniuk/mszachniuk files/prac\_lic/fcd yplom-szablon-bio.zip

Szablon należy uaktualnić i poprawić nazwę wydziału

Przygotować początek swojej pracy: tytuł, autor, promotor, wstępny plan pracy.

\documentclass[polish,bachelor,a4paper,oneside]{ppfcmthesis}

\usepackage[utf8]{inputenc} \usepackage[OT4]{fontenc}

% Authors of the thesis here. Separate them with \and \author{%

Ignacy Iksiński \album{22222} \and Wincent Woliński \album{22222} \and Zdzisio Szmal \album{22222} \and Barnaba Wojnowski \album{22222}} \title{W zdrowym ciele zdrowy~duch} % Note how we protect the final title phrase from breaking \ppsupervisor{prof.~dr hab.~inż.~Alojzy Wołodyjowski} % Your supervisor comes here. \ppyear{2006} % Year of final submission (not graduation!)

\begin{document}

% Front matter starts here \frontmatter\pagestyle{empty}% \maketitle\cleardoublepage%

% Blank info page for "karta dyplomowa" \thispagestyle{empty}\vspace\*{\fill}% \begin{center}Tutaj przychodzi karta pracy dyplomowej;\\oryginał wstawiamy do wersji dla archiwum PP, w pozostałych kopiach wstawiamy ksero.\end{center}% \vfill\cleardoublepage%

% Table of contents. \pagenumbering{Roman}\pagestyle{ppfcmthesis}% \tableofcontents\* \cleardoublepage%

# Przydatne linki

Kurs LaTeXa: <http://www.latex-kurs.x25.pl/>

Linki do stron o systemie TEX: <http://www.math.us.edu.pl/pgladki/faq/node14.html>